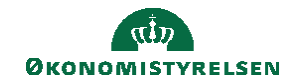

## **CAMPUS**

## **Miniguide: Adgang til besvarelser på review-proceser, som leder**

Denne guide viser hvordan, du som leder via Campus, kan trække en rapport over dine medarbejders besvarelser på en gennemført MUS/PULS/LUS-proces.

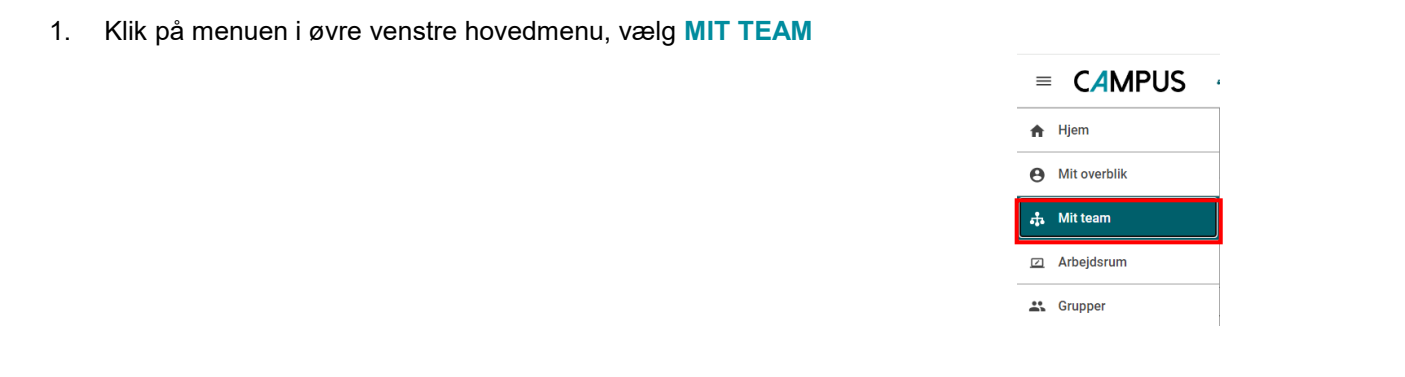

2. Klik på **Tandhjul-ikonet Analyse** i undermenuen til venstre.

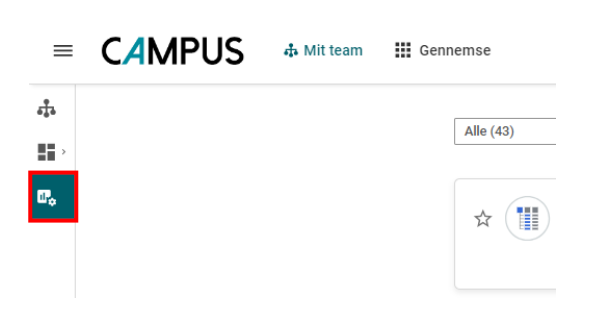

3. Udfyld søgefeltet med navn på rapport: **Campus lederrapport – Besvarelser på processer**, og klik derefter direkte på rapportskabelonen der vises.

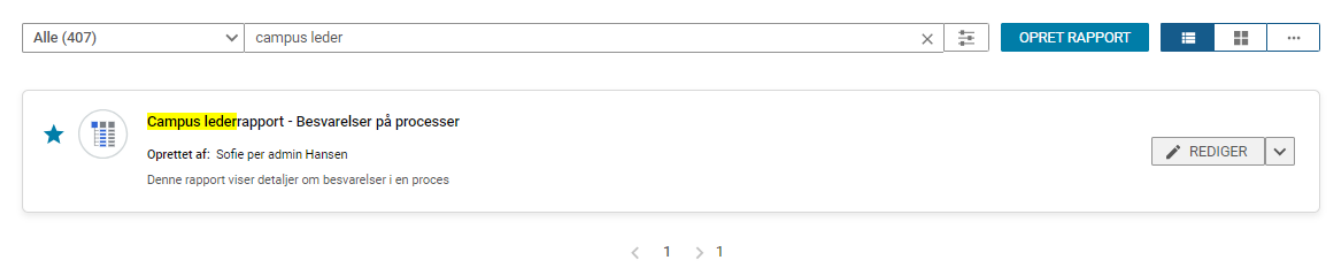

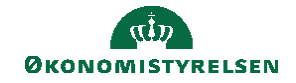

4. Du kan nu se besvarelser på review-processer, der er blevet afholdt.

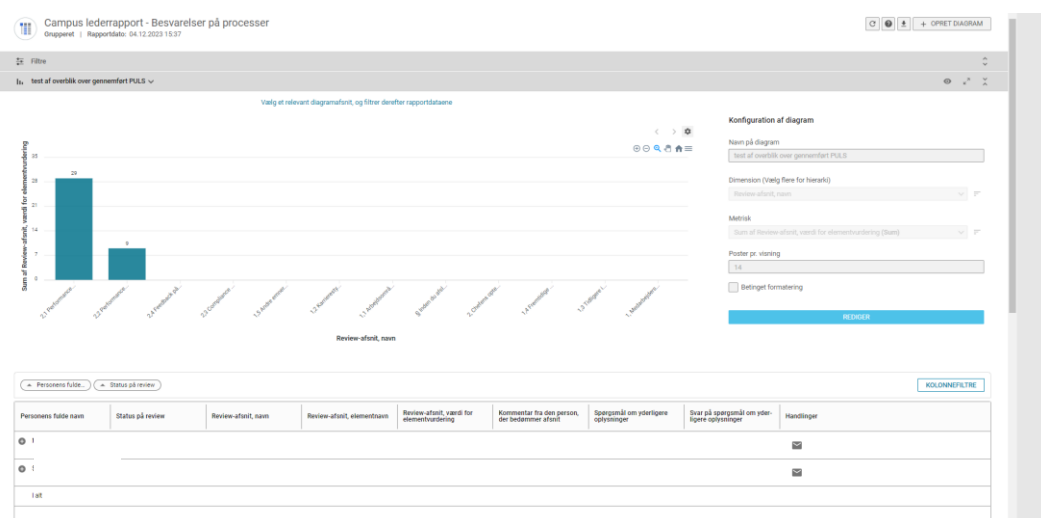

5. Klik på pilen i øverste højre hjørne, hvis du ønsker at trække besvarelserne, i CSV-/PDF-fil.

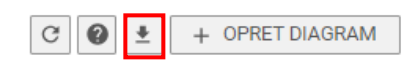

6. Vælg formatet, du ønsker at downloade rapporten og klik på Download.

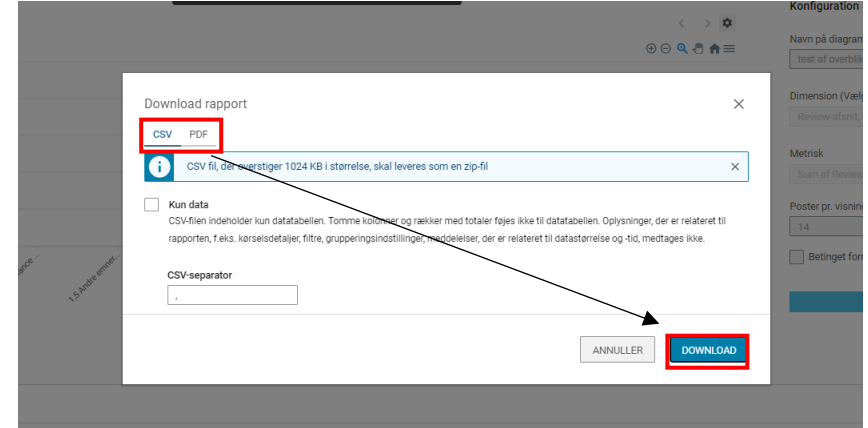